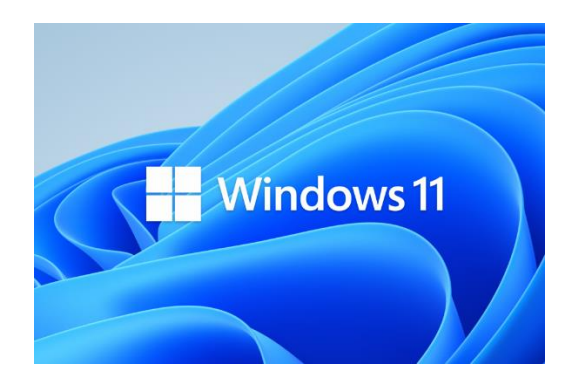

# **Umstieg von Windows 10 auf Windows 11** Ein Erfahrungsbericht von Helmut Hinterthür

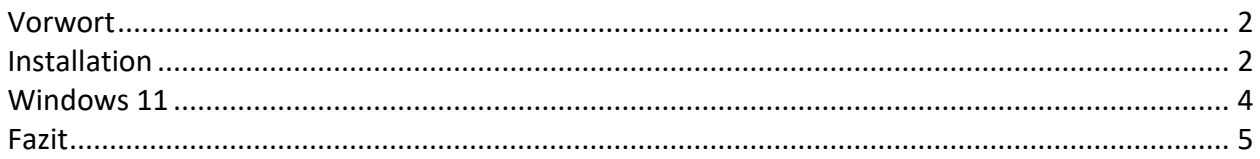

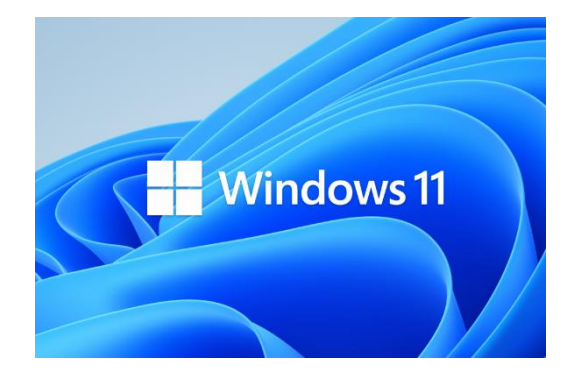

**Umstieg von Windows 10 auf Windows 11 Ein Erfahrungsbericht von Helmut Hinterthür**

### <span id="page-1-0"></span>**Vorwort**

Ich konnte es mal wieder nicht abwarten. Kaum war Windows 11 ab dem 5. Oktober 2021 verfügbar, habe ich nach einer Möglichkeit gesucht, die neue Version auf meinem Notebook zu installieren, bevor ein Upgrade auf Windows 11 für meinen Rechner von Microsoft freigegeben wird. Dessen Bereitstellung kann sich aber bis 2022 hinziehen, deshalb sollte man in den Einstellungen unter "Windows Update" immer mal wieder nach neuen Updates suchen. Mir wurde dabei angezeigt, dass mein Notebook mit Windows 11 kompatibel ist.

#### $\bullet$ Windows 11 kann auf diesem PC ausgeführt werden

Tolle Neuigkeiten - Ihr PC erfüllt die Mindestsystemanforderungen für Windows 11. Der genaue Zeitpunkt, wann es angeboten wird, kann variieren, während wir es für Sie vorbereiten.

Hinweis: Einige Features von Windows 10 sind in Windows 11 nicht verfügbar. Bestimmte Apps und Features können zusätzliche Anforderungen haben. Gerätespezifikationen überprüfen

Microsoft hat bestimmte [Systemanforderungen,](https://news.microsoft.com/de-de/windows-11-systemanforderungen/) damit Windows 11 auf einem PC installiert werden kann. Um die Kompatibilität zu überprüfen, stellt Microsoft eine App zur Verfügung, die [hier](https://www.microsoft.com/de-de/windows/windows-11#pchealthcheck) heruntergeladen werden kann. Sie überprüft dabei aber weder die Grafikkarte noch das Display, da die meisten Geräte diese Anforderungen erfüllen.

#### <span id="page-2-0"></span>**Installation**

Windows 11 lässt sich anhand von drei Optionen herunterladen und installieren. Auf dieser [Webseite von Microsoft](https://www.microsoft.com/de-de/software-download/windows11?ranMID=46131&ranEAID=wEwyDeNfvlM&ranSiteID=wEwyDeNfvlM-NzwC.CMM0UqXGyBZnoJxgg&epi=wEwyDeNfvlM-NzwC.CMM0UqXGyBZnoJxgg&irgwc=1&OCID=AID2200057_aff_7806_1243925&tduid=%28ir__j1uywsef3gkfq3sbkk0sohz3wv2xr6urbku9ud6v00%29%287806%29%281243925%29%28wEwyDeNfvlM-NzwC.CMM0UqXGyBZnoJxgg%29%28%29&irclickid=_j1uywsef3gkfq3sbkk0sohz3wv2xr6urbku9ud6v00) werden sie beschrieben. Ich habe mich für die zweite Option entschieden, weil ich das Media Creation Tool bereits kenne.

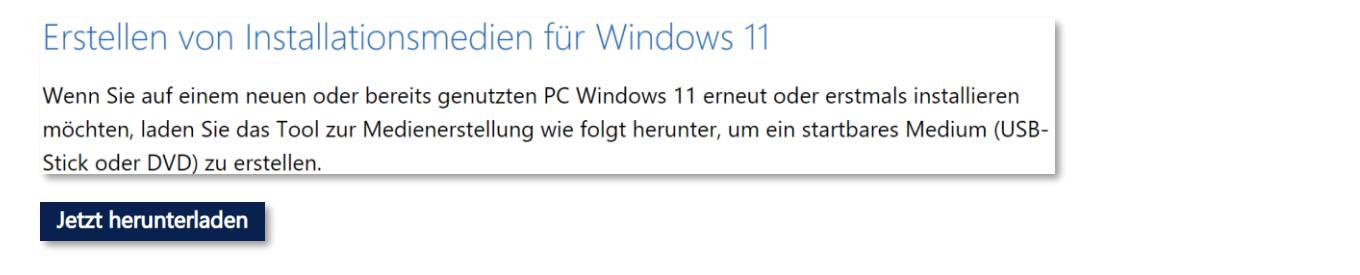

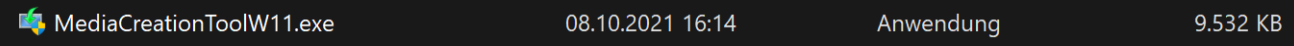

Mit einem Doppelklick auf die Datei wird das Tool gestartet. Nach akzeptieren der Lizenzbestimmungen werden im Normalfall die empfohlenen Optionen übernommen.

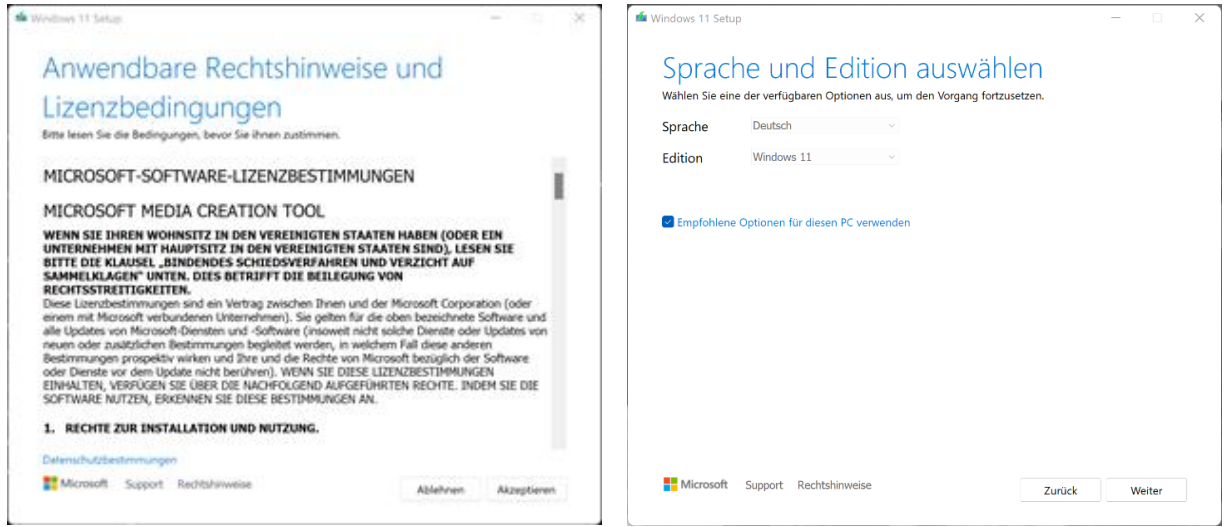

Nach der Auswahl des Mediums (ISO-Datei) wird der Download gestartet, überprüft und die ISO-Datei erstellt. Alternativ kann man einen USB-Stick als startbares Medium wählen.

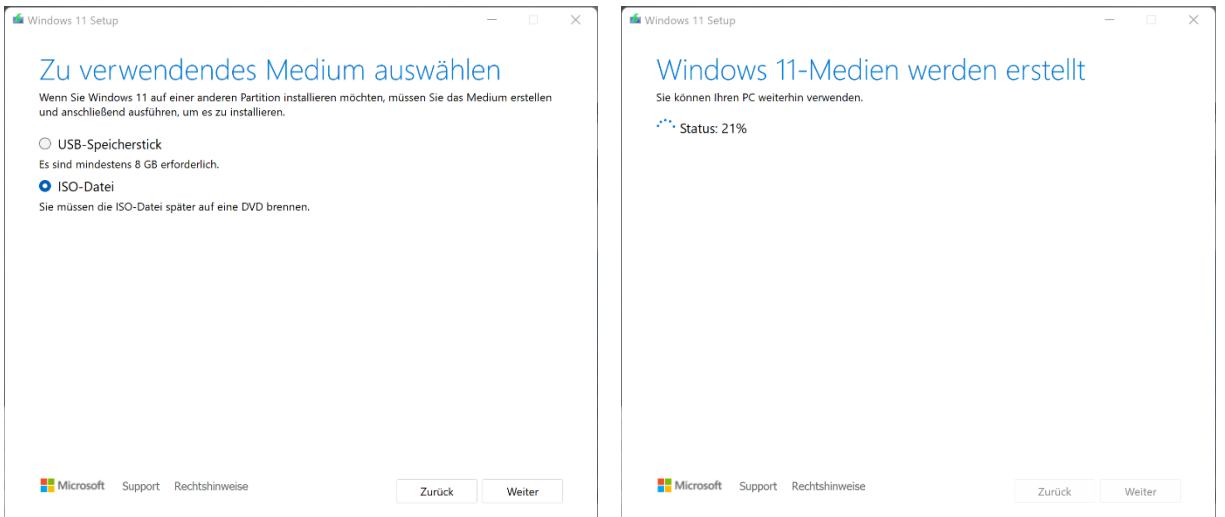

Um die Installation von einem DVD-Laufwerk starten zu können, muss die ISO-Datei auf eine 4,7 GB große DVD gebrannt werden. Dieses ISO-Image enthält mehrere Windows-Versionen und ist knapp über 4 GB groß. Bei der Installation erkennt das Setup-Programm die vorhandene Version und den vorhandenen Produktschlüssel.

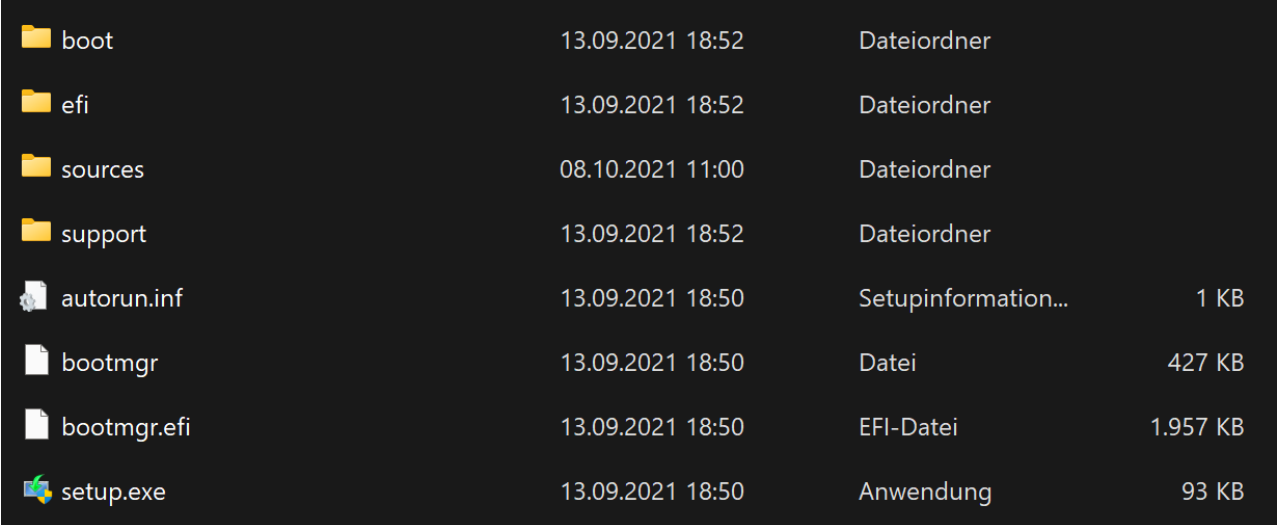

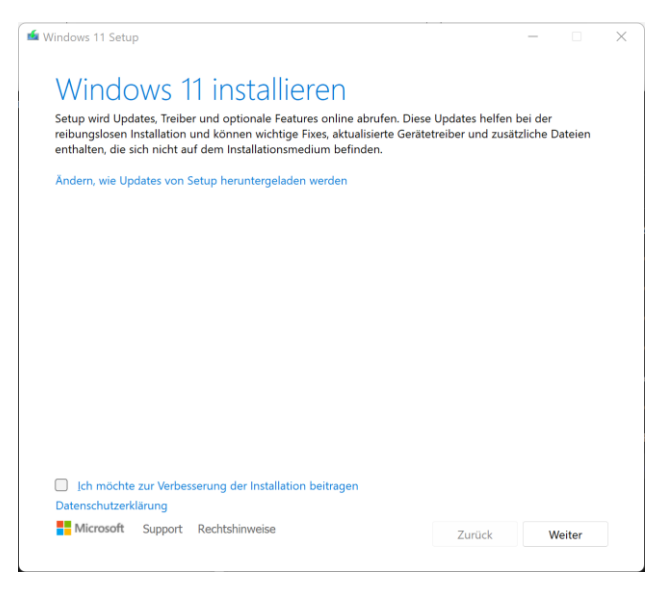

Mit einem Doppelklick auf "setup.exe" (DVD oder USB-Stick) wird die Installation angestoßen. Der Rechner wird dabei einige Male neu gestartet. Ein Neustart kann auch mal etwas länger dauern, also Ruhe bewahren.

Der ganze Vorgang hat bei mir rund eine halbe Stunde gedauert bei einem Notebook mit diesen Gerätespezifikationen:

Intel(R) Core(TM) i7-10510U CPU @ 1.80GHz 2.30 GHz 16,0 GB (15,9 GB verwendbar) 64-Bit-Betriebssystem, x64-basierter Prozessor

Die Windowsspezifikationen nach der Installation lauten:

Edition Windows 11 Home Version 21H2 Betriebssystembuild 22000.194 Leistung Windows Feature Experience Pack 1000.22000.194.0

Sollte man mit Windows 11 nicht zufrieden sein, kann man innerhalb von 10 Tagen zu Windows 10 zurückkehren, sofern man nicht den Ordner "C:\Windows.old" gelöscht hat. Nach 10 Tagen wird dieser Ordner automatisch gelöscht, um Speicherplatz zu schaffen. Eine gute Anleitung für die Rückkehr zu Windows 10 habe ich [hier](https://www.giga.de/artikel/windows-11-deinstallieren-zurueck-zu-windows-10/) gefunden.

### <span id="page-4-0"></span>**Windows 11**

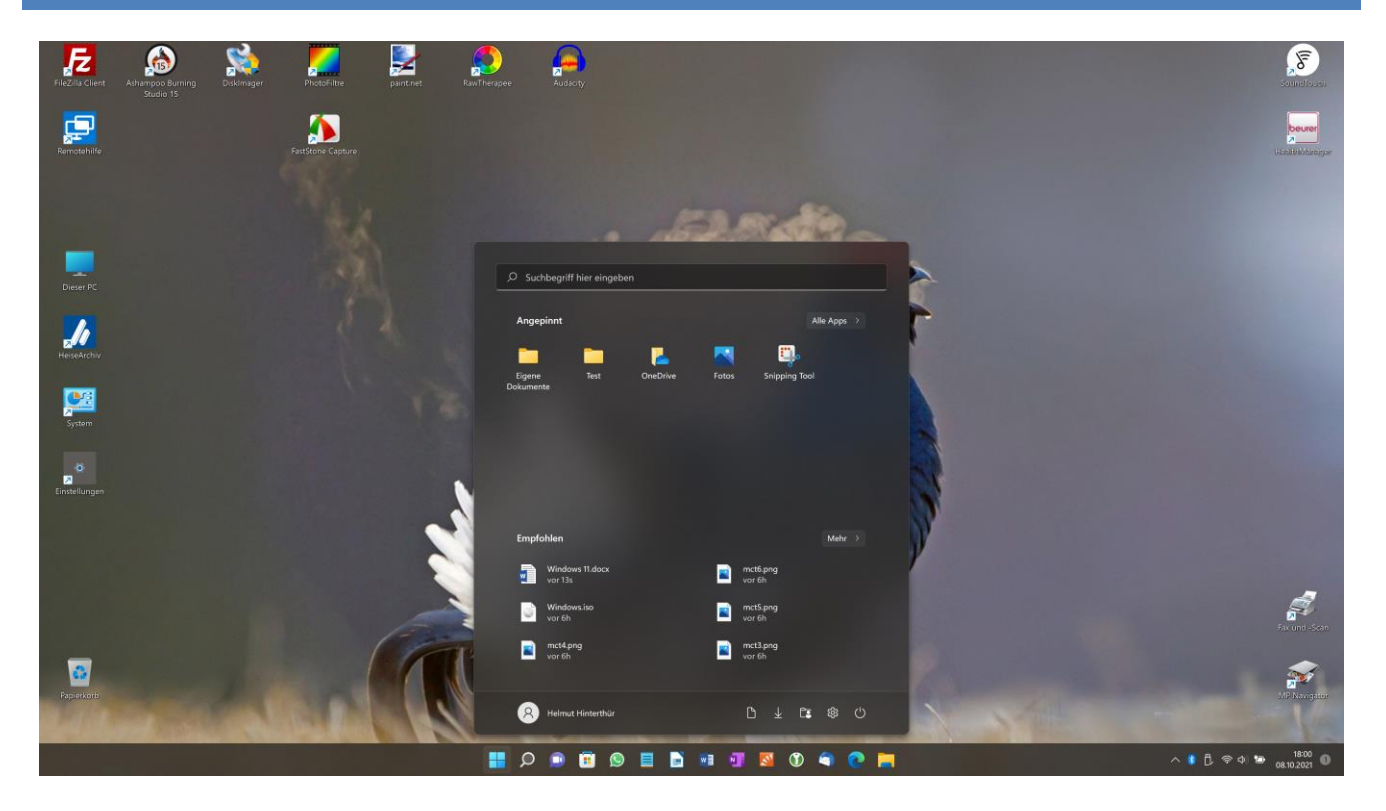

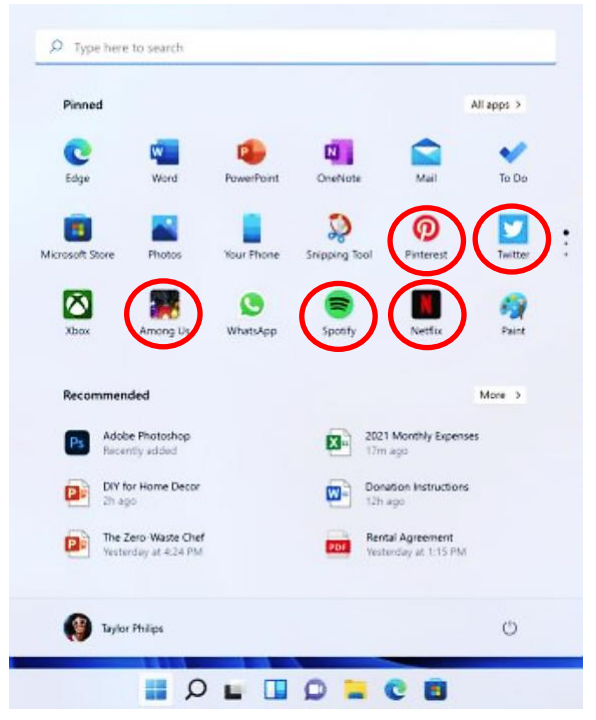

Ich habe meinen Desktop auf den ersten Blick so wieder vorgefunden, wie er eingerichtet war mit der Ausnahme, das jetzt das Startmenü mittig angeordnet ist. Alle Programme und Apps wurden übernommen und sind startklar.

Allerdings hat Microsoft es sich nicht verkneifen können, mir einige Apps zusätzlich zu installieren, die ich wirklich nicht brauche.

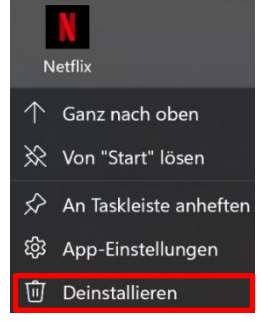

Die habe ich mit einem Rechtsklick auf das Symbol ganz schnell wieder deinstalliert.

## <span id="page-5-0"></span>**Fazit**

Mein subjektiver Eindruck ist, dass das System schneller geworden ist. Mir gefällt das neue Outfit von Windows 11 und ich habe mich mit den Änderungen schnell angefreundet, die den Unterschied zu Windows 10 ausmachen. Da im Internet unzählige Berichte kursieren, die diese Änderungen beschreiben, werde ich mich hier damit begnügen, drei dieser Webseiten zu empfehlen:

t3n – [digital pioneers](https://t3n.de/news/windows-11-highlights-features-1414628/) [CHIP](https://www.chip.de/news/Windows-11-Neuheiten-Optik-Funktionen-und-Release_183663071.html) [PCWELT](https://www.pcwelt.de/ratgeber/Windows-11-Alle-Neuerungen-im-Ueberblick-11080348.html)

Im Oktober 2021 Helmut Hinterthür [nachricht@helmuthinterthuer.de](mailto:nachricht@helmuthinterthuer.de) [https://www.helmuthinterthuer.de](https://www.helmuthinterthuer.de/)